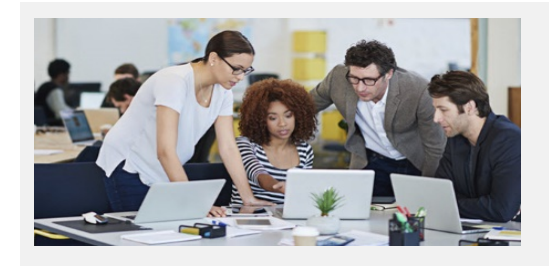

# **Explore All That's New In Stratum! Stratum.Viewer & Stratum.Connector 7.0**

### **User Controlled Stratum Data**

Beginning with version 7.0, Silvon is introducing specialized tools that give users more control over their Stratum data - starting with **Data Copy. Users can directly add or replace data via Data Copy as they're working in Stratum.Viewer**. Existing data serves as the source of the new data. **Users tasked with business planning will find that Data Copy is a great starting point for populating forecasts or budgets** – use last year's sales or other on-hand data to populate next year's plans. Silvon is developing additional User Controlled Data opportunities for Stratum.Viewer – for example, features that facilitate importing external data into Stratum. Data Copy is only the beginning of this exciting journey.

## **Refined Control For Activating Items**

New administrator options bring additional **precision and convenience to managing what's available** for users in Stratum.Viewer. **Measure, dimension, and view group access** can be controlled at the application level. Measure maintenance features let administrators identify which measures can be used with Stratum's specialized Planning and Data Copy functionality. View management has been upgraded with properties for keeping tabs on which views are active. This makes it simpler to zero in on a desired subset of views from within your entire view collection.

### **New Percent of Subtotal Calculation**

We've expanded our set of Stratum.Viewer functions, which are shortcuts for adding calculations to views. A **Percent of Subtotal function has been added to complement existing functions** such

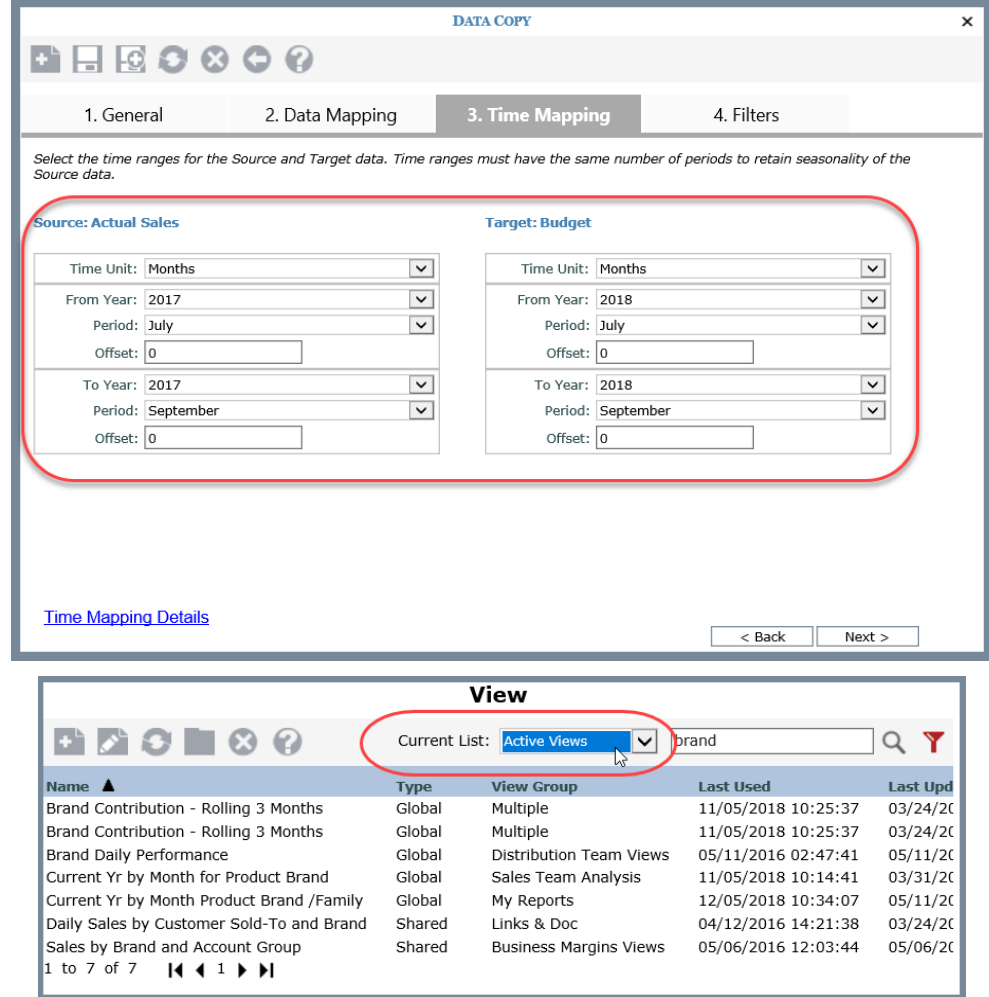

as Percent of Total and Cumulative Percent of Total. *The new Data Copy window and enhanced View List window. Data Copy is available for implementations that run Stratum.Server on a Windows server.*

## <span id="page-1-0"></span>**A Closer Look At Version 7.0**

#### **User-Driven Data Copy That Supports Planning**

Our Data Copy offering is the most recent enhancement to the Stratum Planning application. It provides a new avenue for seeding next year's budget and forecast data based on existing Stratum data. Data Copy puts that power into hands of users, letting them directly copy data from one measure to another. They choose how to treat data during the copy, such as multiplying or dividing it by a value they define. Filters can be added to pinpoint which values to populate for specific measures. Administrators securely control who can use Data Copy and which measures are enabled for use with it.

#### **Enhanced Control Over Your Stratum Data Model**

Additional administrator settings are delivered with new Dimension Maintenance and Measure Maintenance windows. They control general access to dimensions and measures in views. Use the new settings, for example, to disable access to measures and dimensions that exist in your database but aren't ready to be rolled out to users. Additional settings determine which measures can be used with Planning and Data Copy and when they're available for update tasks.

#### **Percent Of Subtotal Analysis**

A new Percent of Subtotal function is part of the Stratum.Viewer specialty functions for adding calculations to views. It's a shortcut for adding Percent of Subtotal detail, which helps you evaluate how sets of data in multi-level views relate to each another.

#### **Sideline Unused Views**

View Group Maintenance has a new "Active" property to control what groups are available in the Viewer left panel. Move entire groups in or out of circulation as they're needed by users. A new property in the View List window provides immediate insight into which views are active. Filter down your entire inventory of views into more manageable sets by their Active status.

#### *Example – Use Sales Data to Start a Budget*

*In this example, a user kicked off some budget planning by using actual sales data as their starting point. The data copy shown in the second image took data from the prior year's actual sales, multiplied the date by a factor of 1.5, and then populated Budget Units Working with the results. This sets up a base budget that the user can fine tune during their planning process.* 

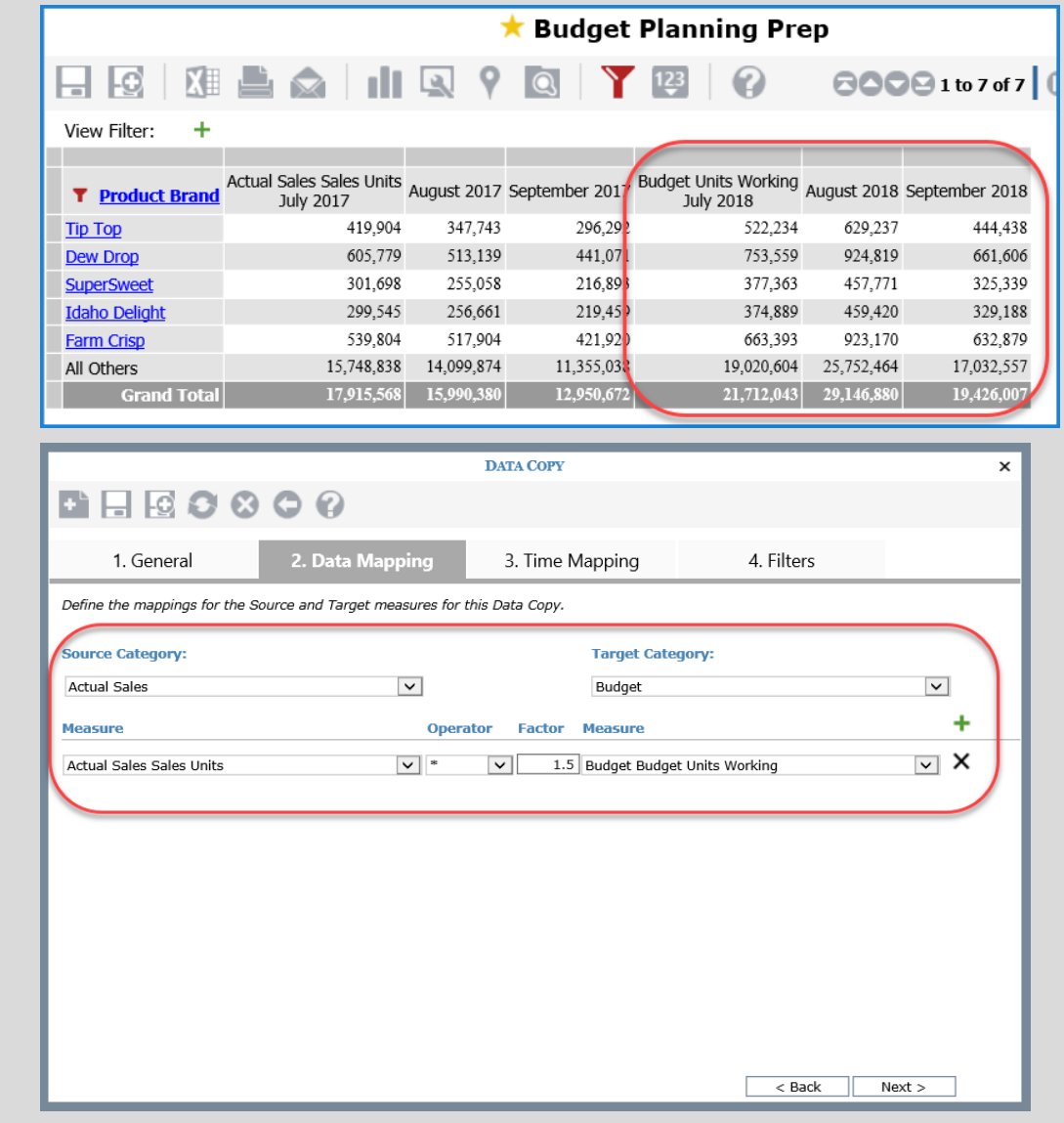

## **Recap of Viewer 7.X and 6.X Releases**

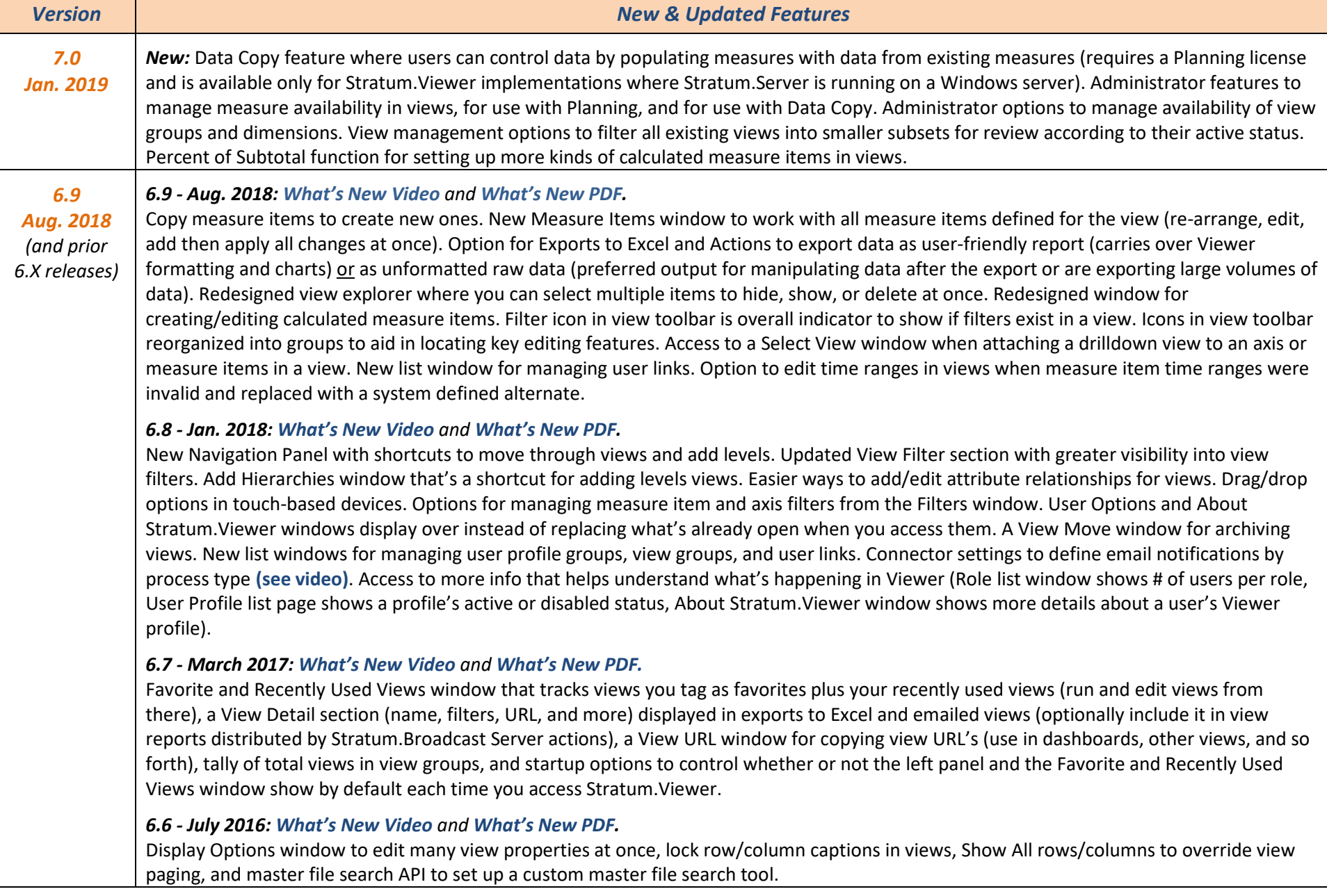